## Lightning Talk Use of CA Plex Model API

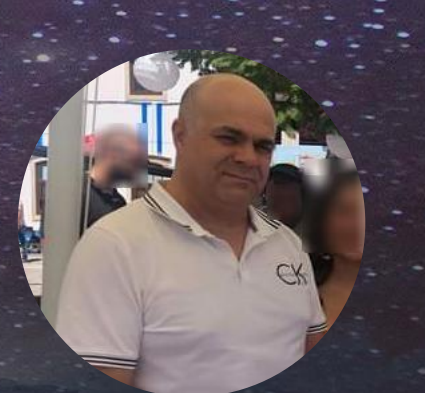

**Sergio Mendes** Lusodata

**C BROADCOM** 

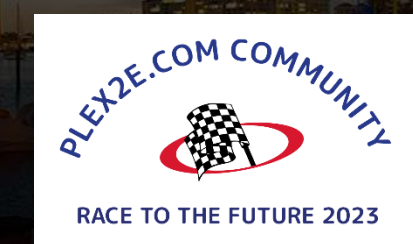

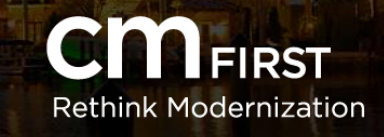

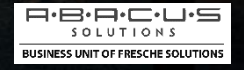

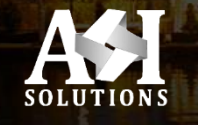

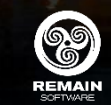

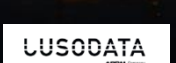

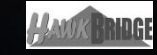

13th CA 2E/CA PLEX WORLDWIDE DEVELOPER CONFERENCE

### Client Infrastructure

### **Client / Server:**

- IBM i (AS400) Servers
- Windows PC Clients

**LUSODATA** 

# Software Updates Distribution (DevOps) **Development**:

- Portugal

### **Tests/QA/Production Environments:**

- Portugal
- Greece
- Egypt
- Saudi Arabia
- Morocco
- Spain

**LUSODATA** 

**e PDM** Company

## Object Collection and Distribution

**Server Objects:**

- **-** Collected and distributed manually
- **-** Manually updated by SysAdmin

**Client Objects**:

- DLLs / PNLs / EXEs
- How to collect the correct objects in a controlled way?
- Deployed objects would have to be fetched by a "check for updates" mechanism

**LUSODAT** 

### Know what objects to collect **Plex Lists:**

– Are the main repository for logical object collection at development time

– Functions in the list are compiled, analyzed and their DLLs/PNLs stored inside "Update Packages".

### **Solution:**

- Make use of "CA Plex Model API" to process those lists
- Develop a Plex App, called: "LogGest"

**LUSODATA** 

### Software Updates Distribution

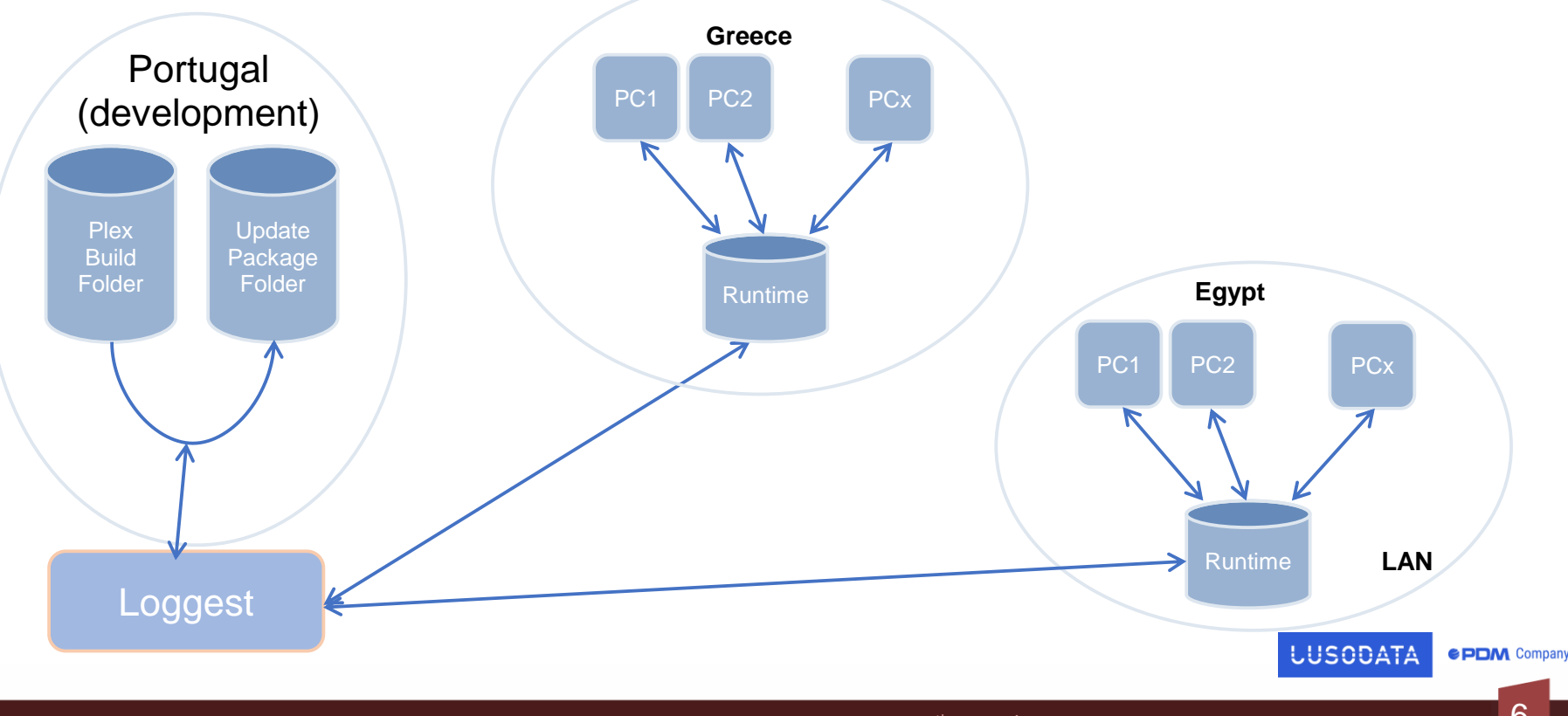

## The Model API (using C++)

### **Plex Model API:** COM-based API with over 50 methods

- Allows external applications to interrogate and even modify Local Models.
- Can be used to extract "Change Management" data
- Documented in Plex Help
- Used version 1.0 back in 2007

Current Version is 3.0, has better exception handling.

**LUSODAT** 

### **Plex Model API Documentation**

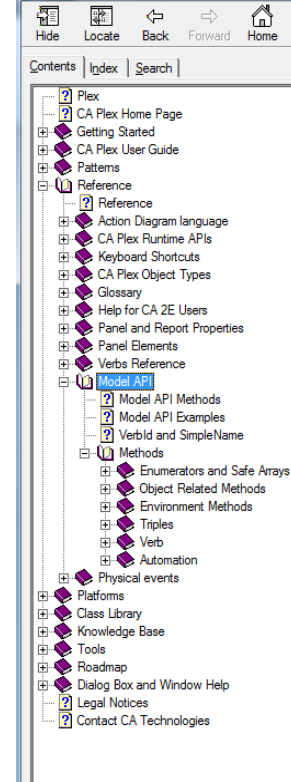

 $\mathbb{R}$  Plex

### **Model API**

叠 ūŕ.

Print Options

### **Model API Interface**

CA Plex provides a COM-based API with over 50 methods which can be called from outside the tool to both interrogate and modify the local model to add functionality from third party applications. The API includes the functionality to read, create, change and delete objects, triples and minor large properties. It can also be used to extract change management data such as the create or change date of an object.

Note: A Model API client application built for the 2.0 version of the API can be run against CA Plex r5.5 SP1, r6.0 and r6.1. A Model API client built for the 3.0 version of the API can only be run against CA Plex r6.1 or later. The Model API will fail if it is run against earlier releases of CA Plex.

### **Exception Handling**

The 3.0 version of the API returns any error encountered over the dispatch interface. Hence calls must be wrappered in try/catch processing. In the previous versions, the API GetLastErrorCode had to be called to detect errors as these versions did not directly return errors. If the API is used via the Plex COM Import facility, then the generated COM wrapper will contain try/catch processing to trap errors and prevent GPFs. When the Plex API COM wrapper is used, the \*Call status field value can be used to check for errors. A blank value indicates success and non-blank will contain the text of the error. The Plex Windows C++ runtime converts standard error codes to text, for example, error code E POINTER returns the text "Pointer is invalid."

### **Object Browser Integration**

A Model API client application can operate on specific objects that the user has selected from the Object Browser. To achieve this, the client application must be registered as a Plex Add-In with certain macros used to specify how the selected objects are to be passed in as parameters. For more information, see Add Add-Ins dialog.

### **Reaistering the Model API**

The registration of the API interface is performed automatically when you install CA Plex. Therefore it should not normally be necessary to register the interface manually. If necessary it can be registered from the command line as follows:

Plex.exe /ReqServer

This registers the interface and makes the necessary changes to the Windows registry.

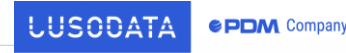

8

Copyright @ 2014 CA Technologies. All rights reserved.

lo Ci

### Plex Model API – some source codes

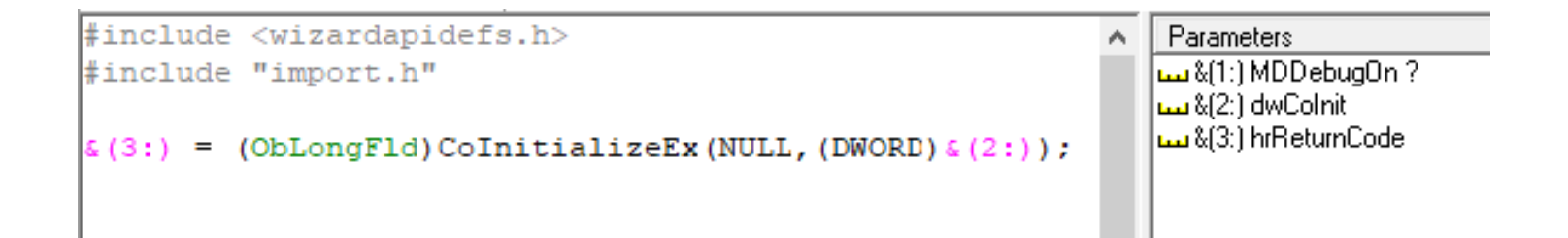

 $\{(2:)$  -> Concurrency Level (usually, COINIT MULTITHREADED)  $\&(3:)$  -> Return Code (S OK is good)

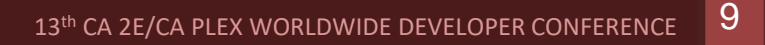

**LUSODATA** 

**e PDM** Company

## Plex Model API – get List Ptr

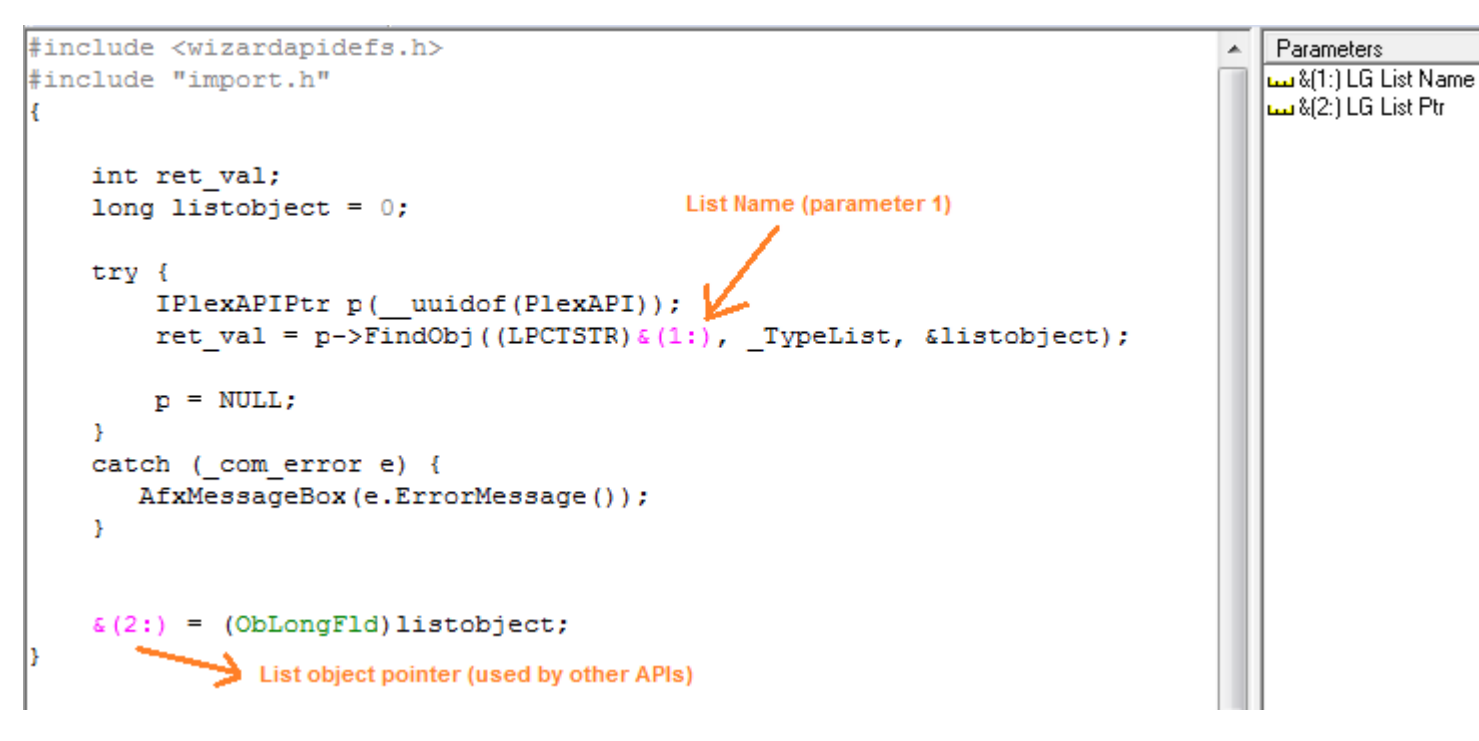

13th CA 2E/CA PLEX WORLDWIDE DEVELOPER CONFERENCE

**LUSODATA** 

**e PDM** Company

 $10$ 

## Plex Model API - get FNC name

![](_page_10_Figure_1.jpeg)

![](_page_10_Figure_2.jpeg)

 $11$ 13th CA 2E/CA PLEX WORLDWIDE DEVELOPER CONFERENCE

**LUSODATA** 

**e PDM** Company

### Plex Model API - last step

**Unitialize (free) COM** 

### CoUninitialize();

![](_page_11_Picture_3.jpeg)

# LogGest DEMO

![](_page_12_Picture_1.jpeg)

# Contact

![](_page_13_Picture_1.jpeg)

![](_page_13_Picture_2.jpeg)

![](_page_13_Picture_3.jpeg)

 $\overline{\bigoplus}$ 

sergio.mendes@lusodata.pt

![](_page_13_Picture_5.jpeg)